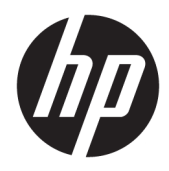

Vodič za korisnike

HP-ov bežični skener za bar kod

© Copyright 2013, 2016 HP Development Company, L.P.

Bluetooth je zaštitni znak u posjedu svoga vlasnika, a tvrtka HP Inc. koristi ga pod licencom. Windows je registrirani zaštitni znak ili zaštitni znak tvrtke Microsoft Corporation u SAD-u i/ili drugim državama.

Podaci koji su ovdje sadržani podliježu promjenama bez prethodne najave. Jedina jamstva za HP proizvode i usluge iznesena su u izričitim jamstvenim izjavama koje prate takve proizvode i usluge. Ništa što se ovdje nalazi ne smije se smatrati dodatnim jamstvom. HP ne snosi odgovornost za tehničke ili uredničke pogreške ili propuste u ovom tekstu.

Drugo izdanje: studeni 2016.

Prvo izdanje: srpanj 2013.

Broj dokumenta: 740541-BC2

#### **O ovom vodiču**

Ovaj priručnik pruža informacije o postavljanju i uporabi HP-ovog bežičnog skenera za barkoda.

- **UPOZORENJE!** Naznačuje opasnost koja, ako je ne izbjegnete, **može** uzrokovati smrt ili ozbiljne ozljede.
- **OPREZ:** Naznačuje opasnost koja, ako je ne izbjegnete, **može** uzrokovati lakše ili teže ozljede.
- **I''s važno:** Prikazuje informacije koje se smatraju važnima, ali ne vezanima uz mogućnost ozljede (na primjer, poruke vezane uz štetu na imovini). Oprez upozorava korisnika da nepridržavanje postupka točno kao što je opisan može uzrokovati gubitak podataka te oštećenje hardvera ili softvera. Također sadrži ključne informacije koje objašnjavaju koncept ili su potrebne da biste dovršili zadatak.
- **EX NAPOMENA:** Sadrži dodatne informacije koje naglašavaju ili su dodatak važnim točkama glavnog teksta.
- **SAVJET:** Pruža korisne savjete za dovršavanje zadataka.

# Sadržaj

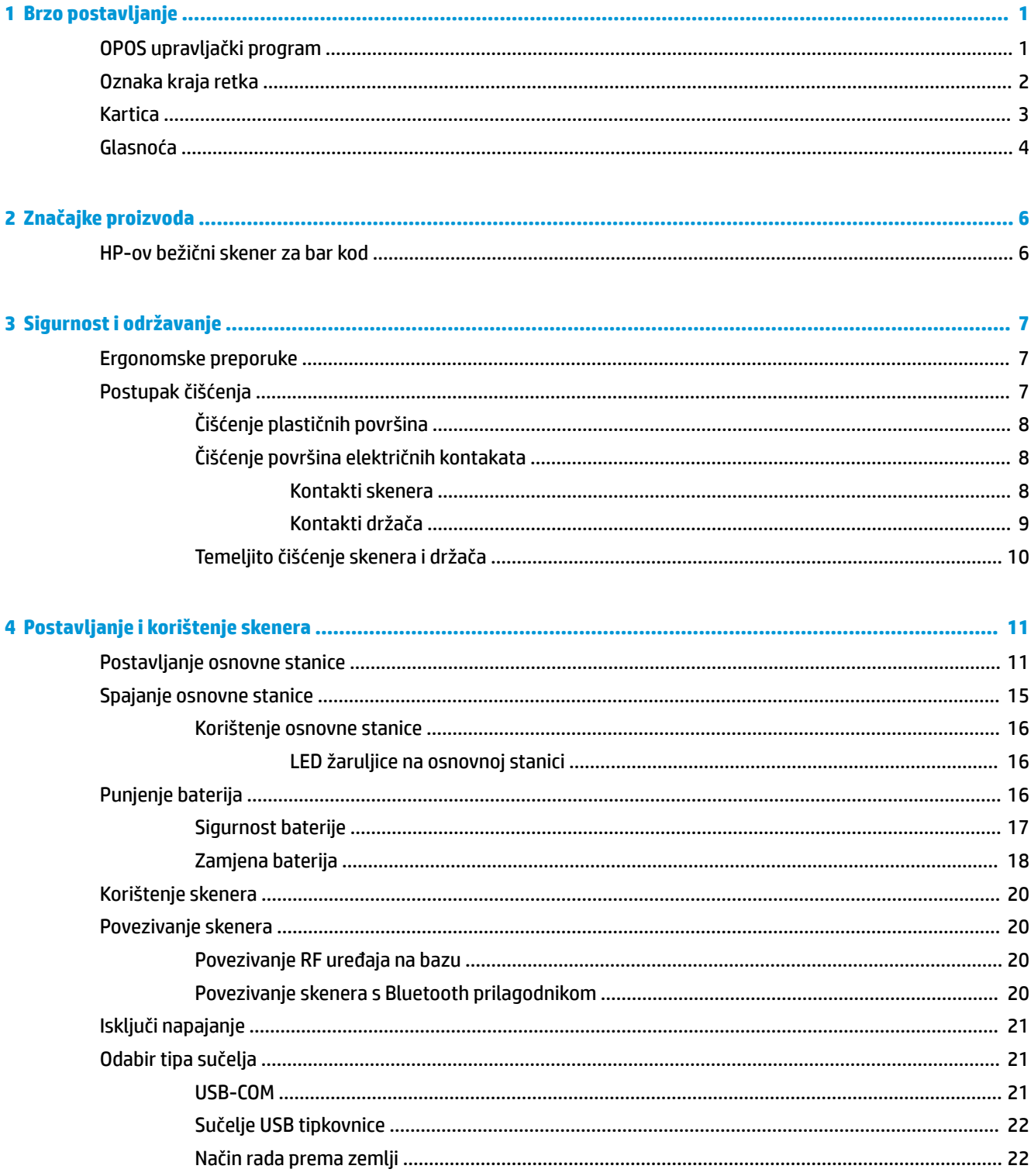

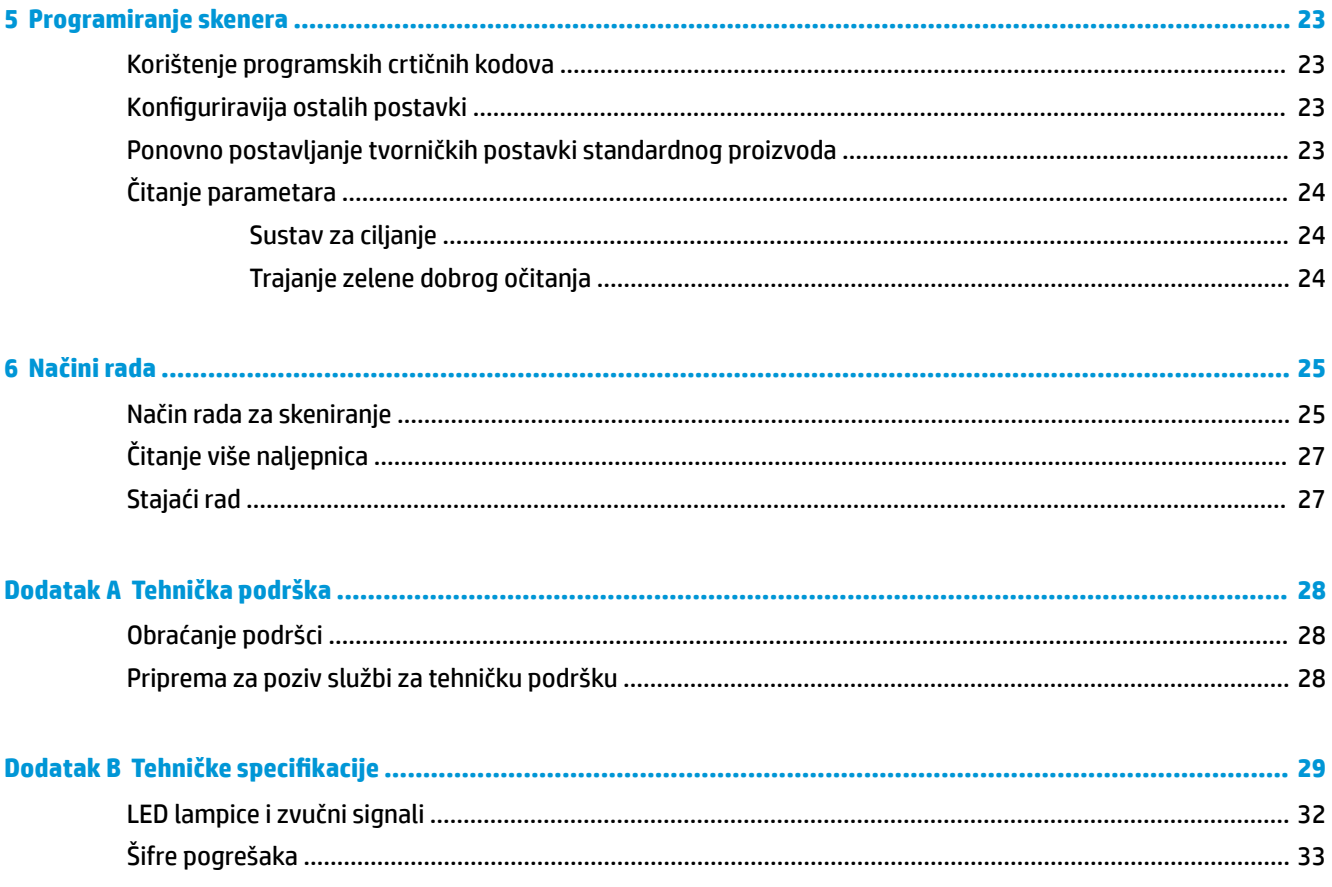

# <span id="page-6-0"></span>**1 Brzo postavljanje**

Koristite crtične kodove u ovome poglavlju za obavljanje brzog postavljanja za uobičajene zadatke. Skenirajte sljedeći crtični kod kako biste skener ponovno postavili na HP-ove tvorničke postavke.

Postavite sve tvorničke postavke

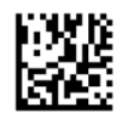

**WAPOMENA:** Skeniranje crtičnog koda "Postavi na tvorničke postavke" ne mijenja vrstu sučelja.

Skenirajte sljedeći crtični kod (USB HID emulacija tipkovnice) da biste postavili HP-ov bežični skener za crtični kod u tvornički postavljen način rada.

USB HID emulacija tipkovnice

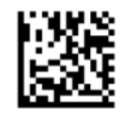

Kada skener prebaci način s HID na USB COM, pružite sustavu Windows® malo vremena za ponovno učitavanje upravljačkih programa za skener.

### **OPOS upravljački program**

HP-ov bežični skener za crtični kod je prema tvorničkim postavkama pri isporuci podešen na način HID emulacije tipkovnice. Da bi se skener crtičnog koda mogao koristiti s upravljačkim programima OLE za maloprodajni POS (OPOS), mora se postaviti u režim USB COM (OPOS).

Crtični kodovi potrebni za postavljanje HP-ovog bežičnog skenera za crtični kod u način rada USB COM (OPOS) ili u HID emulaciju tipkovnice nalaze se u ovom dokumentu. Pogledajte *Referentni priručnik za programiranje HP-ovog bežičnog skenera za crtični kod* (PRG) za potpun popis crtičnih kodova. PRG je dostupnan na optičkom disku koji se isporučuje uz skener ili na web-mjestu HP podrške.

Skenirajte sljedeći crtični kod (USB COM OPOS) kako biste postavili HP-ov bežični skener za crtični kod u način rada za uporabu s OPOS upravljačkim programima.

USB COM (OPOS)

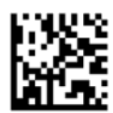

## <span id="page-7-0"></span>**Oznaka kraja retka**

Skenirajte sljedeći crtični kod kako biste skener ponovno postavili na tvorničke postavke.

Postavite sve tvorničke postavke

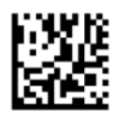

**W NAPOMENA:** Skeniranje crtičnog koda "Postavi na tvorničke postavke" ne mijenja vrstu sučelja.

Ako je potrebno označiti kraj retka nakon svakoga skeniranja, skenirajte sljedeće crtične kodove navedenim slijedom:

Uđite u način programiranja

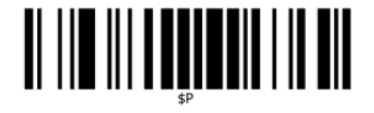

Postavi univerzalni dodatak (Global Suffix)

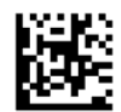

0

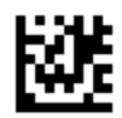

D

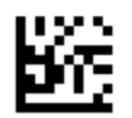

Izlaz iz režima univerzalnog dodatka (Global Suffix)

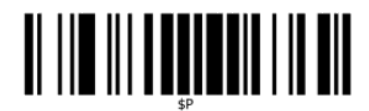

Izlaz iz načina programiranja

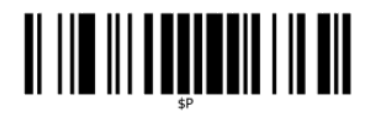

### <span id="page-8-0"></span>**Kartica**

Skenirajte sljedeći crtični kod kako biste skener ponovno postavili na tvorničke postavke.

Postavite sve tvorničke postavke

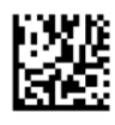

**W NAPOMENA:** Skeniranje crtičnog koda "Postavi na tvorničke postavke" ne mijenja vrstu sučelja.

Ako je potrebna tabulacija nakon svakoga skeniranja, skenirajte sljedeće crtične kodove navedenim slijedom: Uđite u način programiranja

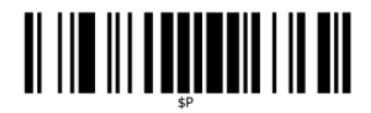

Postavi univerzalni dodatak (Global Suffix)

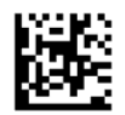

0

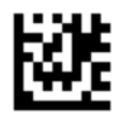

9

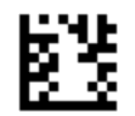

Izlaz iz režima univerzalnog dodatka (Global Suffix)

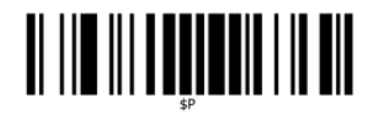

Izlaz iz načina programiranja

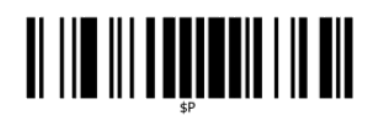

<span id="page-9-0"></span>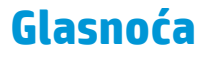

Skenirajte sljedeći crtični kod kako biste skener ponovno postavili na tvorničke postavke.

Postavite sve tvorničke postavke

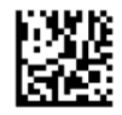

Skenirajte sljedeći bar kod kako biste postavili glasnoću zvuka oznake dobroga očitanja na HP-ovom bežičnom skeneru za bar kod:

Uđite u način programiranja

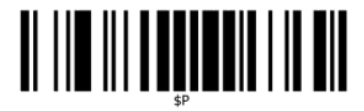

Skenirajte jedan od ova četiri bar koda za postavljanje glasnoće na željenu postavku:

Isključeno

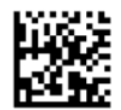

Nisko

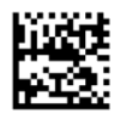

Srednje

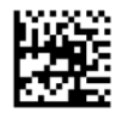

Visoko

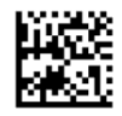

Skenirajte sljedeći bar kod za izlaz iz načina programiranja.

Izlaz iz načina programiranja

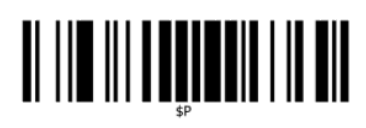

# <span id="page-11-0"></span>**2 Značajke proizvoda**

### **HP-ov bežični skener za bar kod**

HP bežični skener za crtični kod predstavlja vrhunsku razinu opreme za prikupljanje podataka za opće aplikacije. HP-ov skener ima pojačanu optiku s poboljšanom tolerancijom na pokret, što omogućuje lako i brzo skeniranje kodova na artiklima u brzom gibanju i čini ovaj skener idealnim za zadatke koji zahtijevaju brzo skeniranje velikog broja artikala, kao što je slučaj kod maloprodajnih i lakih industrijskih okruženja. Skener sadrži sljedeće značajke:

- **Rad u svim smjerovima**: Za očitavanje simbola ili snimanje slike, jednostavno uperite skener i povucite okidač. HP-ov bežični skener za crtični kod je moćan omni-direkcionalni skener, stoga orijentacija simbola nije bitna. "Zelena točka" kao povratna informacija o dobrom očitanju poboljšava produktivnost u bučnim okruženjima ili u situacijama gdje je potrebna tišina. Tijekom uporabe skenera s držačem pod 45°, uzorak za ciljanje može funkcionirati kao sustav ciljanja radi lakšeg postavljanja crtičnog koda za brzo i intuitivno očitavanje.
- **Dekodiranje 1 D i 2D simbola**: Pouzdano dekodira sve standardne 1D (linearne) i 2D crtične kodove, uključujući:
	- GS1 DataBar™ linearne kodove
	- Poštanske kodove (China Post)
	- Složene bar kodove (poput GS1 DataBar Expanded Stacked, GS1 DataBar Stacked, GS1 DataBar, Stacked Omnidirectional)

Tok podataka prikupljen s dekodiranog simbola brzo se prosljeđuje u glavni sustav. Skener je odmah spreman za čitanje sljedećeg simbola.

● **Snimanje**: Skener također posjeduje funkciju kamere i može snimati slike čitavih ili dijelova oznaka, potpisa i drugih stavki.

**NAPOMENA:** Obavijesti o propisima i sigurnosti pogledajte u dokumentu *Obavijesti o proizvodu*, koji je isporučen u sklopu dokumentacije. Da biste pronašli ažuriranja u korisničkom priručniku za vaš proizvod, posjetite adresu [http://www.hp.com/support.](http://www.hp.com/support) Odaberite **Pronađite svoj proizvod** pa slijedite upute na zaslonu.

# <span id="page-12-0"></span>**3 Sigurnost i održavanje**

### **Ergonomske preporuke**

- **UPOZORENJE!** Da biste izbjegli ili umanjili moguću opasnost ergonomskih ozljeda, slijedite preporuke u nastavku. Obratite se vašem lokalnom Manageru za zdravlje i sigurnost kako biste se uvjerili da poštujete sigurnosne programe vaše tvrtke u cilju sprečavanja ozljeda zaposlenika.
	- Smanjite ili eliminirajte pokrete koji se ponavljaju
	- Zadržite prirodni položaj
	- Smanjite ili eliminirajte pretjerano korištenje sile
	- Često korištene predmete držite nadohvat ruke
	- Zadatke izvodite na pravilnim visinama
	- Smanjite ili eliminirajte vibracije
	- Smanjite ili eliminirajte izravan pritisak
	- Omogućite podesive radne stanice
	- Omogućite adekvatan prazan prostor
	- Omogućite prikladnu radnu okolinu
	- Poboljšajte radne procedure

### **Postupak čišćenja**

Potrebno je pravilno čišćenje vanjskih plastičnih površina, izlaznog prozora i električnih kontakata kako bi se zajamčilo pouzdano skeniranje i punjenje baterija.

Redovito provođenje čišćenja uklonit će prašinu i prljavštinu koje se mogu se nakupiti na proizvodu tijekom vremena. Učestalost čišćenja ovisi o okruženju u kojem se skener koristi.

Povremeno temeljito čišćenje predlaže se jednom mjesečno.

### <span id="page-13-0"></span>**Čišćenje plastičnih površina**

Vanjske plastične površine i okna skenera izložena prolijevanju, mrljama ili ostacima zahtijevaju redovito čišćenje kako bi se zajamčio optimalan rad tijekom skeniranja. Za čišćenje uređaja koristite meku i suhu krpu.

Ako je uređaj izrazito zaprljan, očistite površine mekom krpom navlaženom razrijeđenom otopinom neagresivnog sredstva za čišćenje ili izopropilnog alkohola (minimalno 70%).

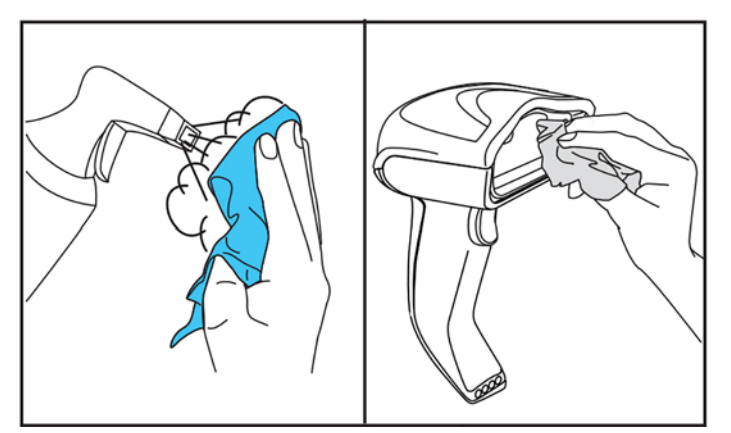

Preporučena sredstva za čišćenje standardne plastike su Formula 409® sredstvo za čišćenje stakla i površina, otopina sredstva za pranje posuđa i vode te Windex® Original (plavi).

**VAŽNO:** Nemojte koristiti abrazivna ili agresivna sredstva za čišćenje ili abrazivne spužve za čišćenje okna skenera, kontakata ili plastike.

Nemojte prskati ili lijevati tekućine izravno na uređaj.

Svakako isključite napajanje i prije čišćenja odspojite uređaj s izvora električnog napajanja.

Uvjerite se da je uređaj potpuno suh prije uključivanja.

Sredstva za čišćenje i tekućine mogu štetiti metalnim kontaktima te se preporučuje upotreba samo na kućištu.

#### **Čišćenje površina električnih kontakata**

Redovito čišćenje električnih kontakata potrebno je kako bi se zajamčilo pravilno punjenje baterije. Očistite kontakte na skeneru i na držaču.

Pravilan rad može biti ugrožen ako se prolivena tekućina, mrlje ili ostaci nakupe na držaču i/ili skeneru. Kako biste očuvali ispravnost u radu, preporučuje se redovito čišćenje.

Nemojte koristiti četke ili bilo koji drugi tvrdi alat za uklanjanje nečistoća s električnih kontakata, jer ih možete oštetiti ili izgrepsti kontaktne površine.

#### **Kontakti skenera**

- Za čišćenje područja kontakta i plastične površine oko kontakta koristite meku i suhu krpu.
- Vodite računa da uklonite prašinu, prljavštinu i moguće ostatke tkanine.

<span id="page-14-0"></span>● Ako je razina nečistoća velika, upotrijebite meki bijeli ili ružičasti brisač za olovku i lagano protrljajte kontakte. Pokreti pri čišćenju mogu biti u zelenim i žutim pravcima prikazanim u nastavku.

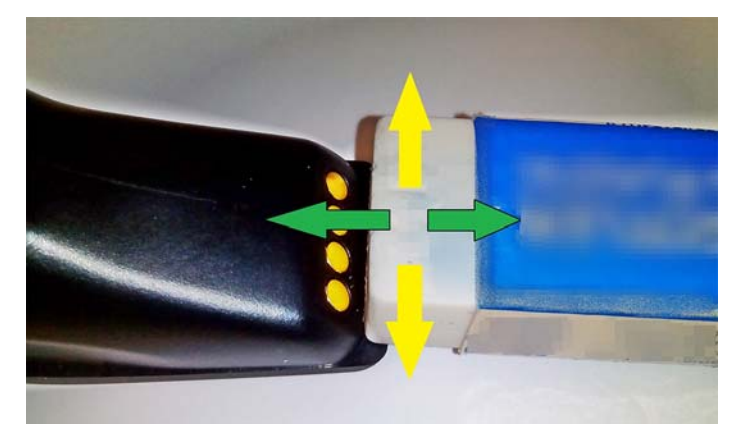

- Svakako uklonite ostatke gumice nježnim strujanjem čistog komprimiranog zraka.
- **OPREZ:** Budite oprezni prilikom korištenja komprimiranog zraka: Zaštitite se naočalama i usmjerite mlaznicu dalje od očiju te ne preblizu površine skenera. Pročitajte naljepnicu upozorenja na raspršivaču prije korištenja komprimiranog zraka.

#### **Kontakti držača**

- Za čišćenje područja kontakta i plastične površine oko kontakta koristite meku i suhu krpu.
- Vodite računa da uklonite prašinu, prljavštinu i moguće ostatke tkanine. Nemojte dopustiti da ovaj materijal pada na kontakte.
- Upotrijebite meki bijeli ili ružičasti brisač za olovku i lagano protrljajte kontakte. Kontakte držača treba čistiti kretnjama u smjeru prikazanom žutim u nastavku.

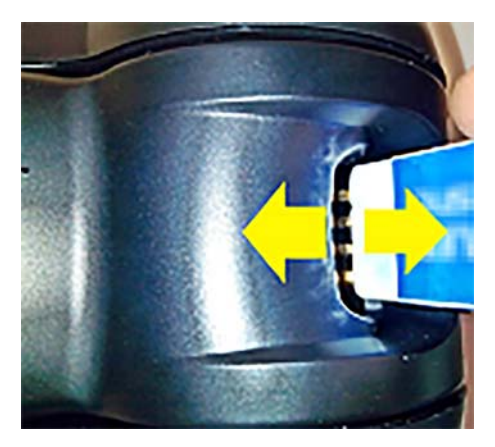

- Svakako uklonite ostatke gumice nježnim strujanjem čistog komprimiranog zraka.
- **OPREZ:** Budite oprezni prilikom korištenja komprimiranog zraka: Zaštitite se naočalama i usmjerite mlaznicu dalje od očiju te ne preblizu površine skenera. Pročitajte naljepnicu upozorenja na raspršivaču prije korištenja komprimiranog zraka.

#### <span id="page-15-0"></span>**Temeljito čišćenje skenera i držača**

**VAŽNO:** Odspojite napajanje prije početka temeljitog čišćenja.

Nakon temeljitog čišćenja pričekajte da se sustav potpun osuši prije ponovnog spajanja napajanja. Ovisno o uvjetima u okruženju, pričekajte najmanje 30 minuta ili, ako je moguće, ostavite sustav odspojen s napajanja preko noći.

Ako na električnim kontaktima ima skorene nečistoće, masnoće ili ostataka tekućine, može biti potrebno temeljito čišćenje. Ako gornji postupak ne očisti dobro kontakte za ispravan rad sustava, preporuča se korištenje izopropilnog alkohola (minimalno 70%).

Preporuča se korištenje aplikatora s pamučnim vrhom natopljenim u izopropilni alkohol te lagano uzdužno brisanje električnih kontakata. Provjerite da nema ostataka pamuka na bilo kojem segmentu električnih kontakata.

# <span id="page-16-0"></span>**4 Postavljanje i korištenje skenera**

Slijedite korake u nastavku da biste povezali skener i započeli komunikaciju s matičnim računalom.

- **1.** Postavite osnovnu stanicu (pogledajte Postavljanje osnovne stanice na stranici 11).
- **2.** Priključite osnovnu stanicu (pogledajte [Spajanje osnovne stanice na stranici 15](#page-20-0)).
- **3.** Napunite baterije (pogledajte [Punjenje baterija na stranici 16](#page-21-0)).
- **4.** Povežite s osnovnom stanicom (pogledajte [Povezivanje skenera na stranici 20\)](#page-25-0).
- **5.** Odaberite tip sučelja (pogledajte [Odabir tipa sučelja na stranici 21](#page-26-0)).
- **6.** Programirajte skener u skladu s opisanim u [Programiranje skenera na stranici 23](#page-28-0) (opcija, ovisno o potrebnim postavkama).

#### **Postavljanje osnovne stanice**

Osnovna stanica/punjač se može postaviti za stolnu primjenu za držanje čitača u tri različita položaja (vodoravnom, stajaćem ili okomitom položaju) da bi se omogućila najudobnija uporaba ovisno o potrebama.

Položaji osnovne stanice i potrebne kopče potrebne za te položaje prikazani su u nastavku.

**Vodoravno**: Ovo je preporučeno, osim ako je potreban drugačiji položaj.

- Pruža maksimalnu jednostavnost pri umetanju skenera
- Zahtijeva minimalni napor i omogućuje usmjeravanje pažnje na klijente pri odlaganju skenera na stanicu

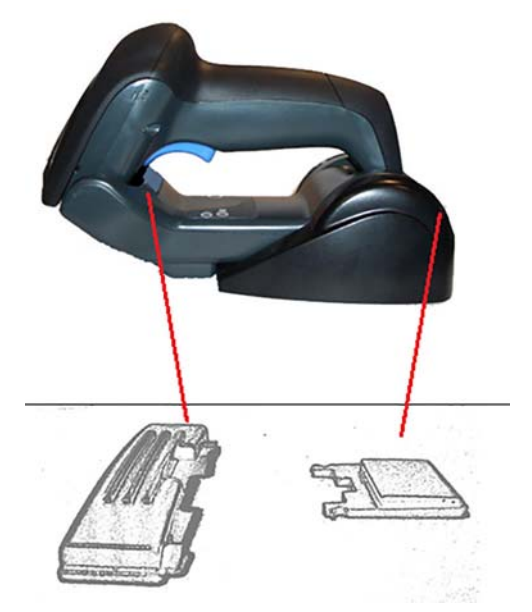

**Stajaći**: Ovo je preporučeno ako se skener koristi u stajaćem načinu i ne uklanja često s osnovne stanice.

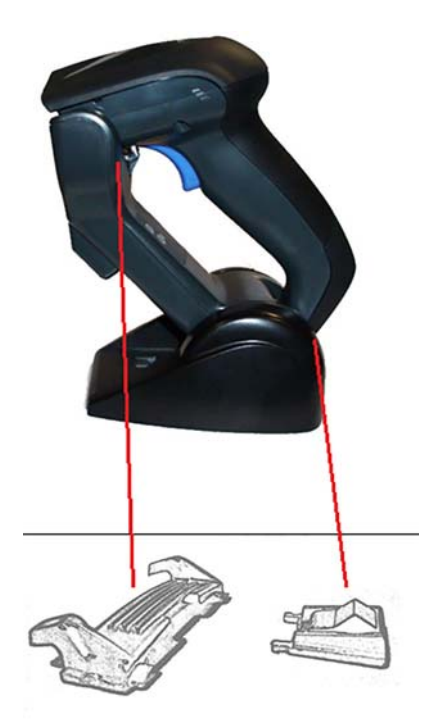

**Okomito**: Ovo je preporučeno ako manjak prostora na stolu zahtijeva okomit položaj skenera tijekom punjenja.

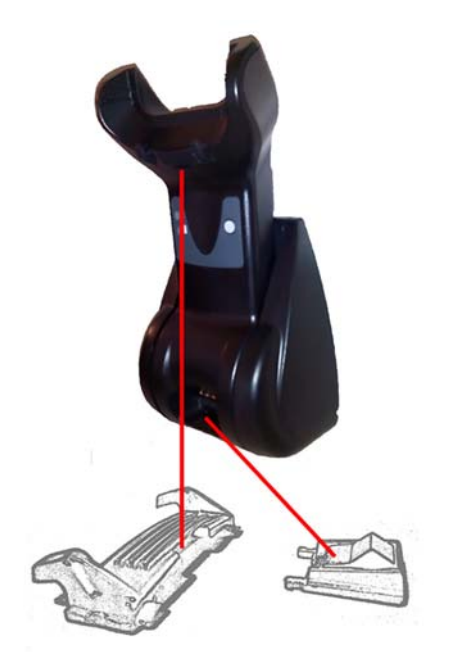

Da bi se osigurao najbolji kontakt i učinak, nemojte međusobno miješati dijelove iz dvije različite konfiguracije nosača.

Sljedeće pogreške pri postavljanju kopči mogu spriječiti pravilno spajanje kontakata za punjenje.

● Naopako postavlljena kopča

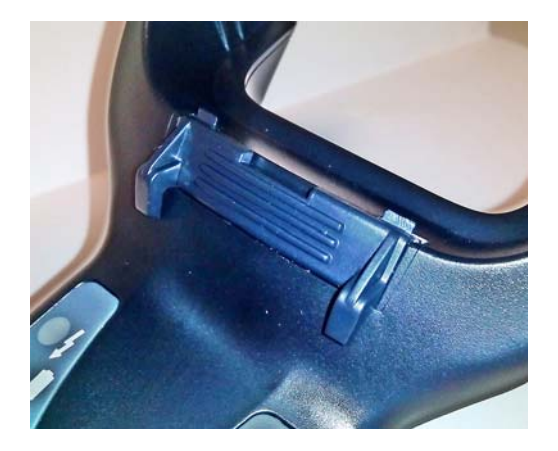

● Kopča nije potpuno umetnuta

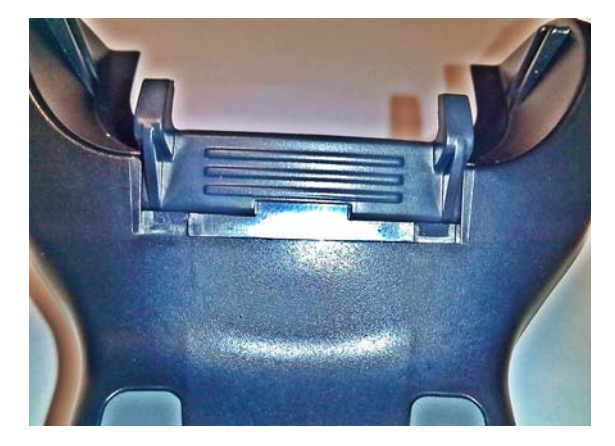

Provjerite jesu li stražnje kopče prisutne i pravilno umetnute. Odsustvo stražnje kopče može spriječiti pravilno spajanje kontakata za punjenje u stajaćem ili okomitom položaju.

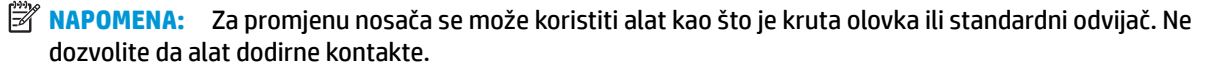

**1.** Koristeći palce, otvorite plastične jezičce (1) na dnu stanice da biste oslobodili krilne držače.

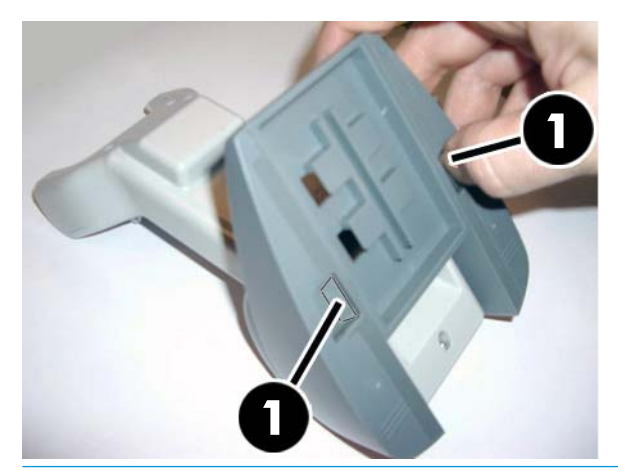

**VAŽNO:** Da bi se osigurao najbolji kontakt i učinak, nemojte međusobno miješati dijelove iz dva različita kompleta nosača.

**2.** Postolje se sada može namjestiti u vodoravnom (1) ili stajaćem (2) položaju.

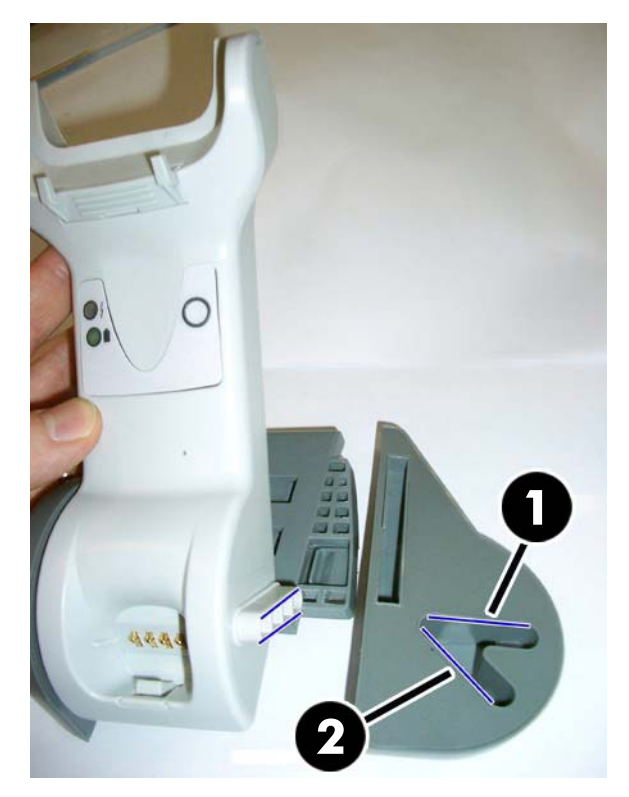

## <span id="page-20-0"></span>**Spajanje osnovne stanice**

Možete spojiti osnovnu stanicu na terminal, računalo ili drugi matični uređaj. Isključite napajanje matičnog uređaja prije spajanja i pogledajte priručnik za tu opremu (ako je potrebno) prije nastavka. Spojite kabel sučelja prije dovođenja napajanja na osnovnu stanicu.

**NAPOMENA:** Skener se također može napajati preko terminala. Kada se napaja preko terminala, punjač baterije se automatski podešava na sporo punjenje.

**Spajanje osnovne stanice:** Potpuno umetnite konektor kabela sučelja (1) u priključak na donjoj strani osnovne stanice (2).

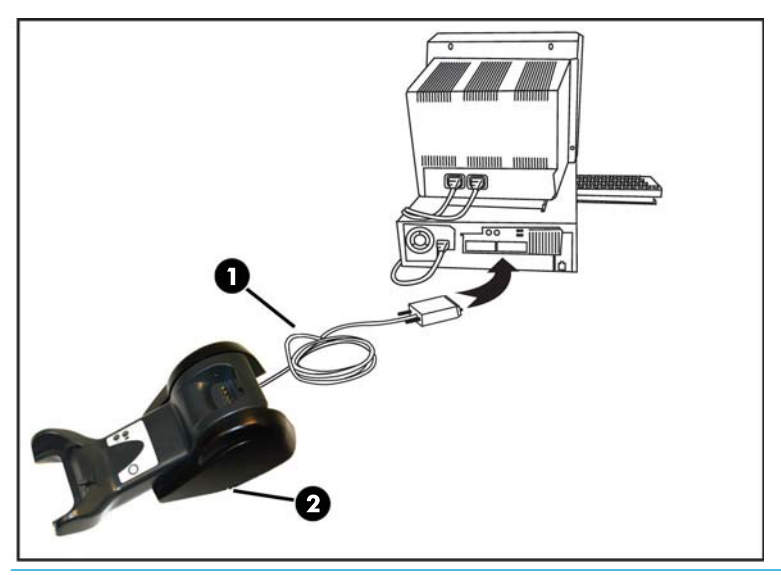

**Spajanje na matični uređaj:** Spojite kabel sučelja (1) na USB priključak na uređaju.

**W NAPOMENA:** Skener se može podesiti tako da traži PIN šifru pri spajanju na vanjski uređaj. Ako dodajete novu opremu u sustav koji koristi korisnički sigurnosni PIN, pogledajte *Referentni priručnik za programiranje HP-ovog bežičnog skenera za bar kod* (PRG) u vezi informacija prije nastavka.

**Odspajanje kabela:** Da biste iskopčali kabel, umetnite spajalicu ili sličan predmet u otvor na osnovnoj stanici (1).

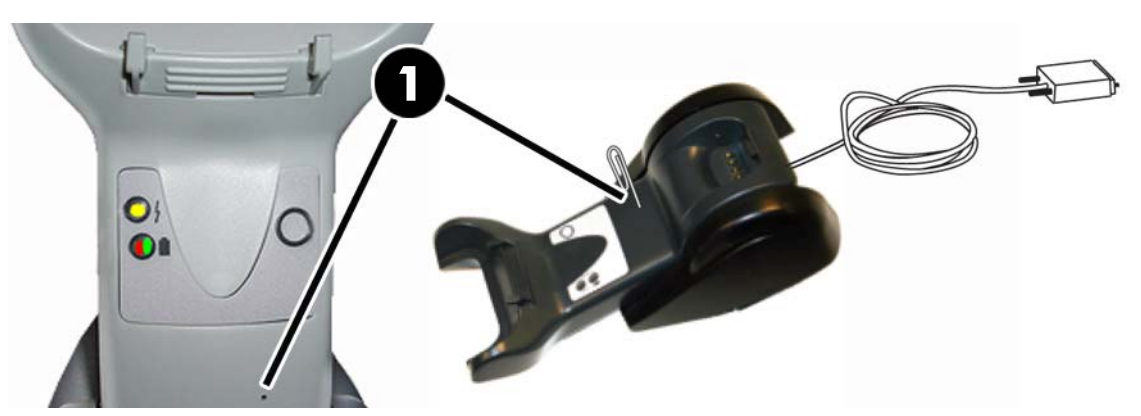

#### <span id="page-21-0"></span>**Korištenje osnovne stanice**

#### **LED žaruljice na osnovnoj stanici**

LED žaruljice na osnovnoj stanici daju informacije o osnovnoj stanici kao i o statusu punjenja baterije, kako je prikazano dolje.

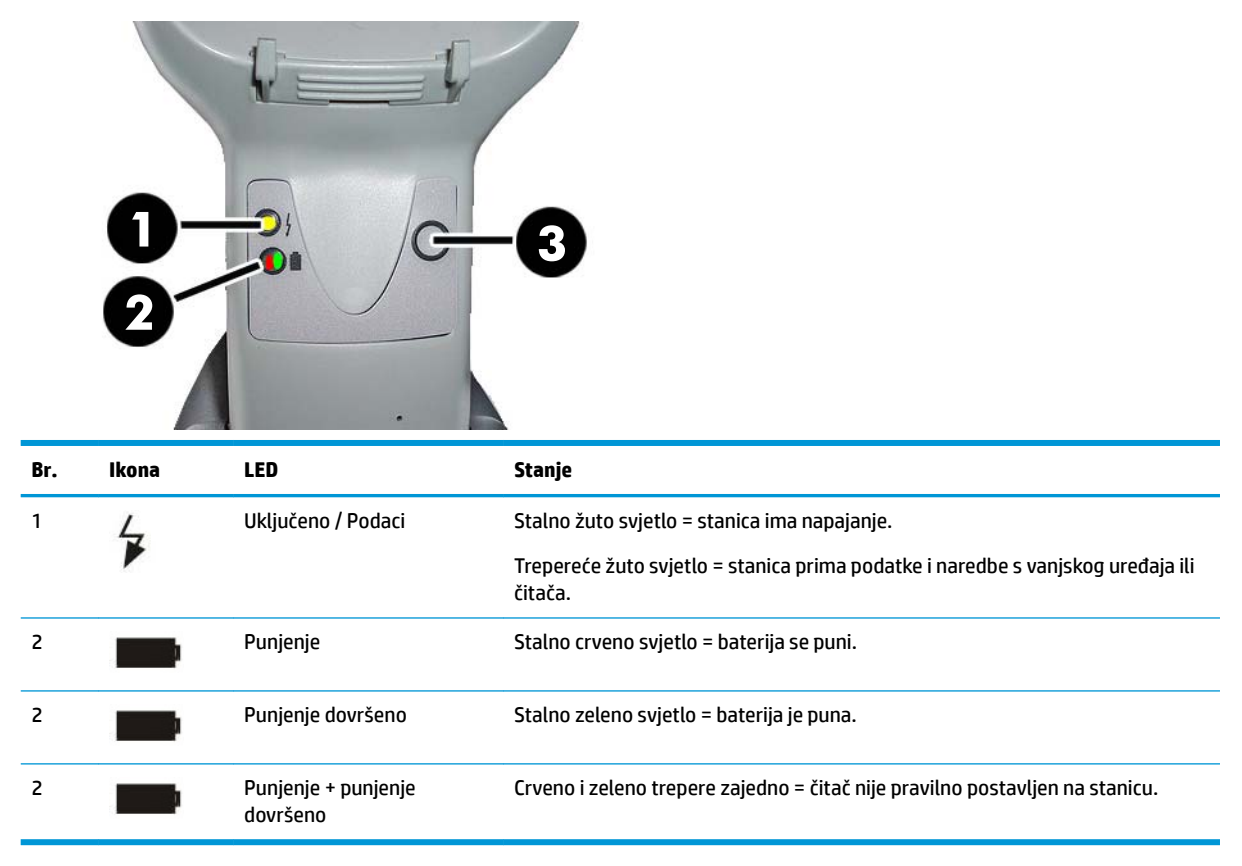

Gumb (3) se može upotrijebiti za prisilno spajanje uređaja putem softverskog alata za konfiguraciju HP skenera, za prisilno isključivanje Bluetooth veze i za pozivanje skenera kada se aktivira. Pogledajte *Referentni priručnik za programiranje HP-ovog bežičnog skenera za bar kod* (PRG) u vezi detaljnijeg objašnjenja.

### **Punjenje baterija**

Da biste zamijenili bateriju, samo umetnite skener u stanicu. Kada skener do kraja sjedne u držač, oglasit će se zvučni signal kao znak da je držač prepoznao vezu sa skenerom.

LED žaruljice na stanici će pokazivati status baterije.

Da biste bili sigurni da je pravilno punjenje baterija u tijeku, provjerite je li crveni LED nosača svijetli crveno kad je skener postavljen u nosač pod naponom. Zeleni LED na stanici ukazuje da je baterija napunjena. Ako postoje drugi uvjeti koje indiciraju LED žaruljice držača, provjerite da je skener ispravno postavljen u držač.

S obzirom na dug vijek trajanja baterije i izvrsnu ergonomiju skenera, ne morate vraćati skener na osnovnu stanicu nakon svakog očitanja crtičnog koda. Ovisno o intenzitetu uporabe, skener može biti potrebno vraćati na postolje samo na kraju radne smjene.

**WAPOMENA:** Prije korištenja baterije, pročitajte sljedeći odjeljak: "Sigurnost baterije". HP preporučuje godišnju zamjenu baterije ili punjivog paketa baterija radi osiguravanja maksimalnog učinka.

#### <span id="page-22-0"></span>**Sigurnost baterije**

Da biste ugradili, punili i/ili izvršili bilo koji drugi postupak s baterijom, slijedite upute u ovom priručniku.

**UPOZORENJE!** Nemojte prazniti bateriju pomoću bilo kojeg drugog uređaja osim skenera. Kada se baterija koristi u uređajima osim namijenjenog proizvoda, može doći do oštećenja baterije ili smanjenja vijeka trajanja. Ako uređaj izazove abnormalan tok struje, može doći do zagrijavanja baterije, eksplozije ili zapaljenja i uzrokovanja teških ozljeda.

Litij-ionski paketi baterija se mogu zagrijati, eksplodirati ili zapaliti i uzrokovati teške ozljede ako se izlože teškim uvjetima. Svakako slijedite sigurnosna upozorenja u ovom priručniku.

Nemojte stavljati paket baterije u vatru ili na toplinu.

Nemojte međusobno spajati pozitivni i negativni priključak paketa baterije metalnim predmetima (kao što je žica).

Nemojte nositi ili držati paket baterije zajedno s metalnim predmetima.

Nemojte bušiti paket baterije čavlima, udarati ga čekićem, gaziti po njemu ili ga na drugi način izlagati jakim udarcima ili lupanju.

Nemojte lemiti izravno na paket baterije.

Nemojte izlagati paket baterije tekućinama, ili dozvoliti da se smoči.

Nemojte dovoditi napon na kontakte paketa baterije.

U slučaju da paket baterije curi i da tekućina dospije u oči, nemojte trljati oči. Dobro isperite vodom i odmah zatražite liječničku pomoć. Ako se ne ukloni, tekućina iz baterije može oštetiti oči.

Uvijek punite bateriju pri rasponu temperature od 0 °C – 40 °C (32 °F – 104 °F).

Koristite samo ovlaštena napajanja, pakete baterija, punjače i priključne stanice koje isporučuje vaš dobavljač HP-a. Uporaba bilo kojih drugih napajanja može oštetiti uređaj i poništiti jamstvo.

Nemojte rastavljati ili modificirati bateriju. Baterija sadrži sigurnosne i zaštitne uređaje koji, ako se oštete, mogu uzrokovati zagrijavanje, eksploziju ili zapaljenje baterije.

Nemojte stavljati bateriju u ili blizu plamena, na štednjak ili na druga mjesta visoke temperature.

Nemojte stavljati bateriju na izravno sunce ili koristiti ili držati bateriju u vozilu tijekom vrućeg vremena. To može izazvati zagrijavanje baterije, eksploziju ili zapaljenje. Uporaba baterije na ovaj način također može uzrokovati slabljenje rada i skraćeni vijek trajanja.

Nemojte stavljati bateriju u mikrovalnu pećnicu, visokotlačne posude ili indukcijske posude za kuhanje.

Odmah prekinite uporabu baterije ako, tijekom korištenja, punjenja ili držanja, baterija odaje čudan miris, postaje vruća, mijenja boju ili oblik ili na bilo koji način izgleda abnormalno.

Nemojte zamjenjivati paket baterija dok je uređaj uključen.

Nemojte uklanjati ili oštećivati naljepnicu paketa baterije.

Nemojte koristiti paket baterije ako je na bilo kojem dijelu oštećen.

Djeca smiju koristiti bateriju samo pod nadzorom.

<span id="page-23-0"></span>**VAŽNO:** Izbjegavajte skladištenje baterija na duga razdoblja u potpuno napunjenom ili potpuno ispražnjenom stanju.

Kako bi se izbjeglo jako pražnjenje pri duljem skladištenju baterije, preporučuje se djelomično punjenje baterije svaka tri mjeseca da bi stanje napunjenosti bilo na srednjoj razini.

Za referencu, pokrenite brzo punjenje na 20 minuta svaka tri mjeseca na nekorištenim proizvodima da bi se izbjeglo bilo kakvo slabljenje učinka ćelije.

Kao i s drugim tipovima baterije, litij-ionske baterije će s vremenom izgubiti kapacitet. Slabljenje kapaciteta je primjetno nakon jedne godine korištenja, bez obzira je li baterija u uporabi ili ne. Teško je precizno predvidjeti vijek trajanja LI baterije, ali proizvođači ćelija ih procjenjuju na 500 ciklusa punjenja. Drugim riječima, očekuje se da baterija traje punih 500 ciklusa pražnjenja i punjenja prije zamjene. Ovaj broj je veći ako se držite djelomičnog pražnjenja/punjenja umjesto potpunog/dubokog pražnjenja.

Uporabni vijek LI baterija ovisi o uporabi i broju punjenja, nakon čega bi bateriju trebalo ukloniti iz uporabe, posebno u kritičnim primjenama. Nemojte nastaviti s uporabom baterije koja pokazuje znatan gubitak kapaciteta. Potrebno ju je pravilno reciklirati / odložiti u otpad i zamijeniti.

Sakupljajte i reciklirajte iskorištene baterije odvojeno od uređaja radi zadovoljavanja Europske direktive 2006/66/EC, 2002/ 95/EC, 2002/96/EC i naknadnih modifikacija, propisa u SAD i Kini te drugih zakona i propisa o okolišu.

#### **Zamjena baterija**

**X NAPOMENA:** Prije nego što nastavite, pročitajte [Sigurnost baterije na stranici 17.](#page-22-0) HP preporučuje godišnju zamjenu baterije ili punjivog paketa baterija radi osiguravanja maksimalnog učinka.

Upotrijebite sljedeći postupak za zamjenu baterije skenera:

**1.** Pomoću odvijača, odvrnite vijak poklopca baterije (1).

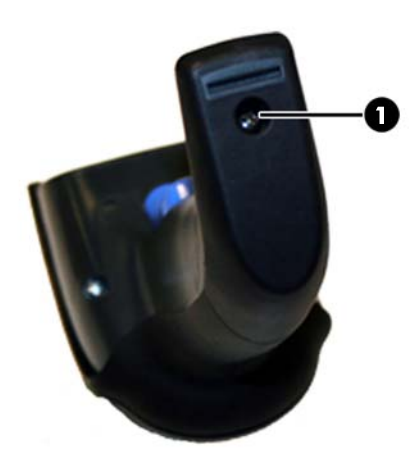

**2.** Iskopčajte bijeli konektor (1) i uklonite dva vijka (2) koji drže držač baterije.

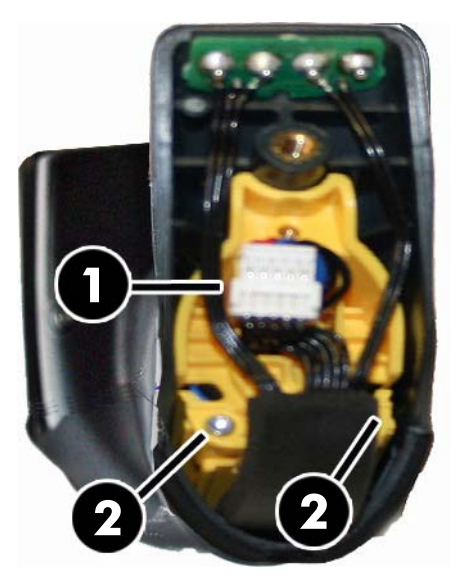

**3.** Pažljivo podignite pločicu sa zlatnim kontaktima (1) i uklonite čep držača baterije puštajući da bijeli konektor prođe kroz rupu (2) u držaču baterije (kako je prikazano dolje).

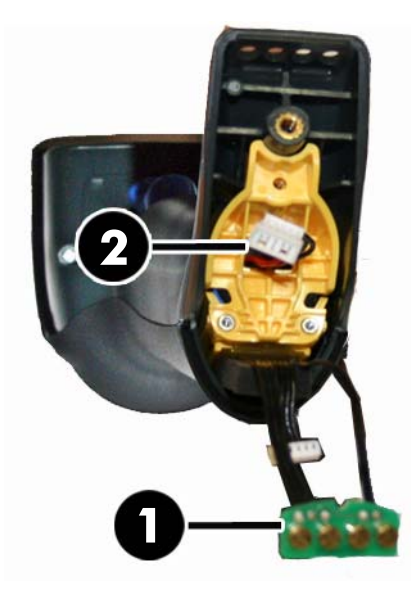

- **4.** Izvadite staru bateriju (ako je prisutna) i umetnite novu bateriju u isti položaj.
- **5.** Vratite čep držača baterije, ukopčajte konektor i vratite pločicu s kontaktima na prethodno mjesto.
	- **WAPOMENA:** Kada umećete novu bateriju u ručku, pazite da postavite bateriju i konektor kako je gore opisano.
- **6.** Umetnite poklopac ručke i zavrnite ga na mjesto.

### <span id="page-25-0"></span>**Korištenje skenera**

Skener uobičajeno funkcionira tako da snima i dekodira kodove. Opremljen je ugrađenom funkcijom prepoznavanja pokreta te aktivira sustav ciljanja pri pomicanju uređaja. Inteligentni sustav ciljanja pokazuje vidno polje koje treba postaviti iznad crtičnog koda:

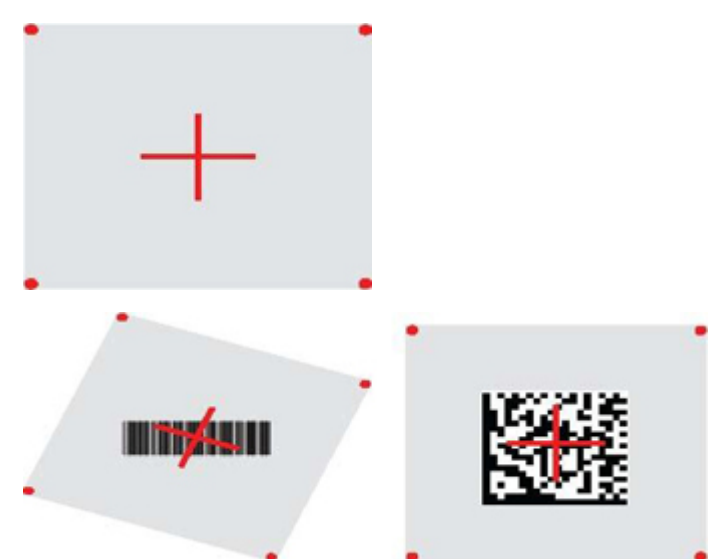

Crvena zraka osvjetljava oznake. Vidno polje koje pokazuje sustav ciljanja će biti manje kada je skener bliže crtičnom kodu i veće kada je dalje od koda. Simbole s manjim crtama ili elementima (milimetarska veličina) treba očitavati bliže uređaju. Simbole s većim crtama ili elementima (milimetarska veličina) treba očitavati dalje od uređaja.

Ako je sustav ciljanja centriran i čitav crtični kod je unutar ciljnog polja, dobit ćete dobro očitanje. Uspješno očitanje se signalizira zvučnim signalom i LED indikatorom zelene točke za dobro očitanje.

Pogledajte *Referentni priručnik za programiranje HP-ovog bežičnog skenera za bar kod* (PRG) u vezi ove značajke i drugih programabilnih postavki.

### **Povezivanje skenera**

#### **Povezivanje RF uređaja na bazu**

Za bežične RF uređaje je prije konfiguriranja sučelja potrebno povezati skener sa stanicom.

Za povezivanje skenera sa stanicom, pritisnite okidač da biste ga aktivirali ili jednostavno postavite uređaj u stanicu za aktiviranje. Ako je skener prethodno bio povezan s drugom stanicom, morate skenirati crtični kod za **Razdvajanje** prije povezivanja s novom stanicom.

Razdvajanje

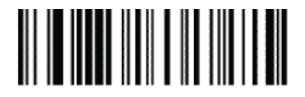

#### **Povezivanje skenera s Bluetooth prilagodnikom**

- **1.** Instalirajte upravljačke programe eventualno priložene s Bluetooth prilagodnikom.
- **2.** Skenirajte oznaku za omogućavanje bežične veze s poslužiteljem prikazanu dolje da bi skener bio vidljiv na računalu.
- <span id="page-26-0"></span>**3.** Upotrijebite program za Bluetooth na računalu za "Prepoznavanje novih uređaja" i odaberite "HP-ov bežični Bluetooth skener". Ako se prikaže poruka o greški, može biti potrebno onemogućiti zaštitu na uređaju.
- **4.** Upotrijebite program terminala RS-232 da biste vidjeli ulazne podatke na priključku namijenjenom za Bluetooth program računala.

Omogućavanje bežične radio veze s poslužiteljem

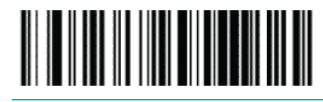

**WAPOMENA:** Skener se može podesiti tako da traži PIN šifru pri spajanju. Ako želite zadati PIN ili ako dodajete novu opremu u sustav koji koristi korisnički sigurnosni PIN, pogledajte *Referentni priručnik za programiranje HP-ovog bežičnog skenera za crtični kod* (PRG) radi informacija.

### **Isključi napajanje**

Skenirajte donji crtični kod za isključivanje napajanja skenera do sljedećeg povlačenja okidača.

Isključivanje uređaja

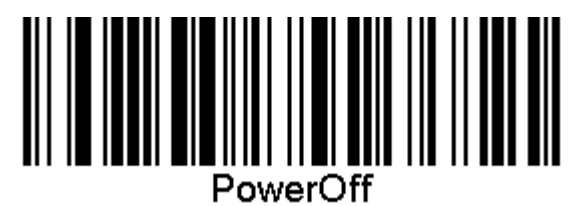

## **Odabir tipa sučelja**

Po uspostavi fizičke veze između skenera i matičnog uređaja, nastavite odabirom sučelja u nastavku u vezi informacija i programiranja za tip sučelja na koji je skener spojen (na primjer: RS-232, USB, itd.) i skenirajte odgovarajući crtični kod da biste odabrali pravilni tip sučelja za sustav.

#### **USB-COM**

USB Com koji simulira RS-232 standardno sučelje

Odabir USB-COM-STD

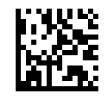

**WAPOMENA:** Instalirajte ispravni upravljački program za USB Com s optičkog diska koji se isporučuje uz proizvod.

#### <span id="page-27-0"></span>**Sučelje USB tipkovnice**

Odaberite mogućnosti za sučelja USB tipkovnice. USB tipkovnica s alternativno kodiranim tipkama

Odabir USB Alternativne tipkovnice

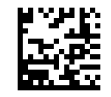

USB tipkovnica sa standardno kodiranim tipkama

Odaberite USB tipkovnicu

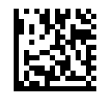

#### **Način rada prema zemlji**

Ova značajka određuje zemlju/jezik koji tipkovnica podržava. Podržani su sljedeći jezici.

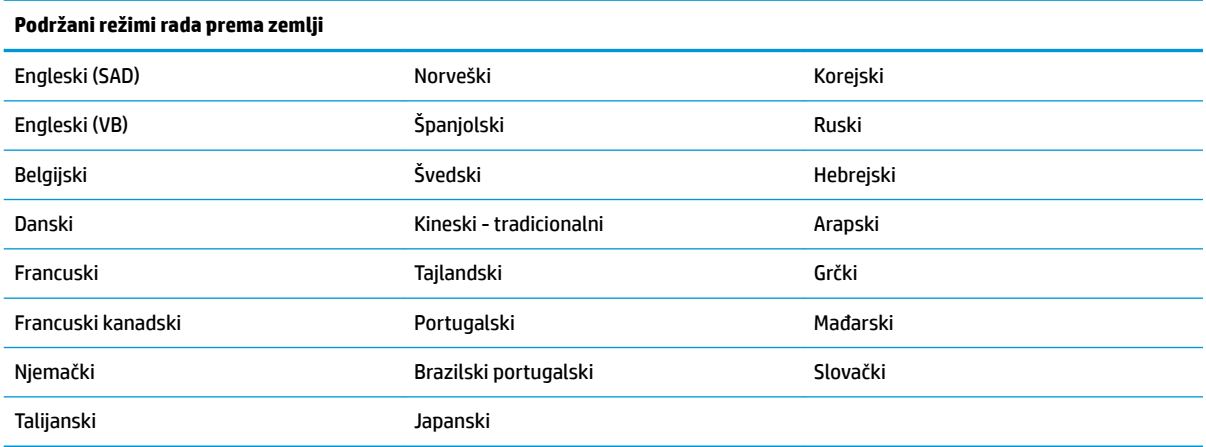

Pogledajte *Referentni priručnik za programiranje HP-ovog bežičnog skenera za crtični kod* (PRG) u vezi informacija i crtičnih kodova za programiranje za ovu značajku.

# <span id="page-28-0"></span>**5 Programiranje skenera**

Skener je tvornički konfiguriran sa skupom standardnih značajki. Nakon skeniranja crtičnog koda za sučelje iz odlomka za sučelja, odaberite druge opcije i prilagodite skener pomoću crtičnih kodova za programiranje koji su dostupni u *Referentnom priručniku za programiranje HP-ovog bežičnog skenera za crtični kod* (PRG). Provjerite odlomak s odgovarajućim značajkama za vaše sučelje, kao i poglavlja "Uređivanje podataka" i "Simbologije" u priručniku PRG.

### **Korištenje programskih crtičnih kodova**

Ovaj priručnik sadrži crtične kodove kojima možete ponovo konfigurirati skener. Neke oznake programskog crtičnog koda, kao što je "Tvorničke postavke standardnog proizvoda" u ovom poglavlju, zahtijevaju samo skeniranje te oznake za provedbu promjene.

Drugi crtični kodovi zahtijevaju postavljanje skenera u način rada za programiranje prije njihovog skeniranja. Skenirajte crtični kod ULAZ/IZLAZ jedanput da biste prešli u način rada za programiranje; skenirajte postavke željenog parametra; Skenirajte iznova crtični kod ULAZ/IZLAZ kako biste prihvatili promjene, čime napuštate način rada za programiranje i vraćate skener u normalni rad.

### **Konfiguriravija ostalih postavki**

Dodatni programski crtični kodovi dostupni su u PRG priručniku i omogućavaju prilagodbu značajki programiranja. Ako vaša instalacija zahtijeva različito programiranje od standardnih tvorničkih postavki, pogledajte PRG.

#### **Ponovno postavljanje tvorničkih postavki standardnog proizvoda**

Pogledajte PRG za popis standardnih tvorničkih postavki. Ako niste sigurni koje programske opcije sadrži skener ili ste promijenili neke opcije i želite vratiti uređaj na tvorničke postavke, skenirajte niže navedeni crtični kod "Tvorničke postavke standardnog proizvoda" kako biste kopirali tvorničku konfiguraciju za trenutno aktivno sučelje na aktualnu konfiguraciju.

**MAPOMENA:** Zadane tvorničke postavke zavise o vrsti sučelja. Prije skeniranje ove oznake konfigurirajte skener na ispravno sučelje.

Tvorničke postavke standardnog proizvoda

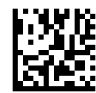

## <span id="page-29-0"></span>**Čitanje parametara**

Pomaknite skener prema meti i centrirajte uzorak za ciljanje i sustav rasvjete radi snimanja i dekodiranja slike. Dodatne informacije potražite u odjeljku [Korištenje skenera na stranici 20](#page-25-0).

Sustav za ciljanje će se nakratko isključiti nakon čitanja i ako ne dođe do dekodiranja koda, odmah će se ponovno uključiti prije sljedećeg čitanja. Osvjetljenje će ostati uključeno dok se simbol ne dekodira.

Dok očitavate kodove simbola podešavajte udaljenost na kojoj držite skener.

#### **Sustav za ciljanje**

Dostupan je niz mogućnosti za podešavanje kontrole sustava za ciljanje. Pogledajte *Referentni priručnik za programiranje HP-ovog bežičnog skenera za crtični kod* (PRG) za dodatne informacije i crtične kodove za programiranje.

#### **Trajanje zelene dobrog očitanja**

Uspješno čitanje može se signalizirati zelenim svjetlom za uspješno čitanje.

Koristite crtične kodove koji slijede da biste odredili trajanje pokazivača nakon dobrog očitanja.

Ulaz/Izlaz iz načina programiranja

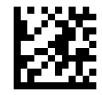

Onemogućeno

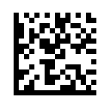

Kratko (300 ms)

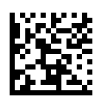

Srednje (500 ms)

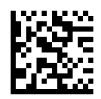

Dugo (800 ms)

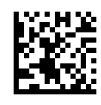

# <span id="page-30-0"></span>**6 Načini rada**

## **Način rada za skeniranje**

Skener se može postaviti za rad u jednom od nekoliko načina skeniranja. Pogledajte *Referentni priručnik za programiranje HP-ovog bežičnog skenera za crtični kod* (PRG) za dodatne informacije i postavke za sve opcije.

**Jednostruko očitavanje pomoću okidača (tvornička postavka)**: Ovaj način rada povezan je s uobičajenim korištenjem ručnog skenera: Prepoznavanje pokreta je aktivno, a ako skener otkrije kretanje, uključuje se uzorak za ciljanje. Kada se okidač povuče, osvjetljenje se uključuje i skener pokušava čitanja oznake. Skeniranje je aktivno dok se ne dogodi nešto od sljedećeg:

- Istek programiranog "Maksimalnog vremena skeniranja"<sup>1</sup>
- Oznaka je očitana
- Okidač je otpušten

**Okidač, višestruki puls**: Skeniranje započinje povlačenjem okidača i nastavlja se nakon puštanja okidača sve dok se okidač ponovno ne povuče ili do isteka "maximum scan on time"<sup>1</sup> (maksimalnog trajanja skeniranja). Očitanje oznake ne onemogućuje skeniranje. Double Read Timeout<sup>1</sup> (dvostruki rok za čitanje) sprečava neželjena višestruka čitanja dok je skener u ovom načinu rada.

**Držani okidač, višestruko**: Kada se okidač povuče započinje skeniranje i traje dok se okidač ne pusti ili do isteka "maximum scan on time"<sup>1</sup> (maksimalnog trajanja skeniranja). Očitanje oznake ne onemogućuje skeniranje. Double Read Timeout<sup>1</sup> (dvostruki rok za čitanje) sprečava neželjena višestruka čitanja dok je skener u ovom načinu rada.

**Uvijek uključeno**: Osvjetljenje je uvijek uključeno, a skener je uvijek spreman za čitanje koda. Prekid protiv dvostrukog očitavanja<sup>1</sup> sprječava neželjena višestruka očitanja.

**Treperi**: osvjetljenje skenera treperi bez obzira na stanje okidača. Čitanje koda provodi se samo dok je osvjetljenje uključeno<sup>2</sup>. Prekid protiv dvostrukog očitavanja<sup>1</sup> sprječava neželjena višestruka očitanja.

1 Za ovu i ostale značajke koje se mogu programirati pogledajte priručniku PRG.

<sup>2</sup> Ovisi o Flash On Time (Trajanju uključenog osvjetljenja) i Flash Off Time (Trajanju isključenog osvjetljenja). Koristite priručniku PRG kako biste ove opcije programirali.

**Stajaći način**: U stajaćem načinu rada osvjetljenje ostaje uključeno tijekom podesivog vremenskog razdoblja nakon uspješne provedbe očitanja. Skener napušta stajaći način rada po otkrivanju kretanja. Ako se okidač pritisne u stajaćem načinu, skener prelazi u jedan od načina rada pomoću okidača.

**Način rada s odabirom**: Određuje Postupak dekodiranja i prijenosa u kojem se crtične kodove koji se ne nalaze unutar podesive udaljenosti od sredine uzorka za ciljanje ne prihvaća i ne šalje na računalo. Način rada s odabirom aktivan je samo dok je skener u načinu jednostrukog očitavanja pomoću okidača. Ako se skener prebacuje na drugi način očitanja, način rada s odabirom automatski je onemogućen.

Ulaz/Izlaz iz načina programiranja

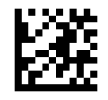

Način skeniranja = Jednostruko očitanje pomoću okidača

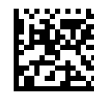

Način skeniranja = Višestruko očitavanje uz držanje okidača

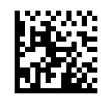

Način skeniranja = Višestruko očitavanje uz držanje okidača

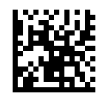

Način skeniranja = Treperi

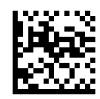

Način skeniranja = Uvijek uključeno

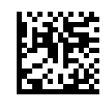

Način skeniranja = Stajaći način rada

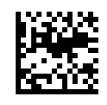

Način rada s odabirom = Omogućeno

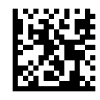

## <span id="page-32-0"></span>**Čitanje više naljepnica**

Skener nudi niz opcija za višestruko očitavanje naljepnica. Pogledajte *Referentni priručnik za programiranje HP-ovog bežičnog skenera za bar kod* (PRG) ili softverski alat za konfiguraciju u vezi opisa ovih značajki i oznaka za programiranje.

## **Stajaći rad**

Ova značajka kontrolira kako će se skener ponašati kada se smjesti u nosiljku i postolje.

- Ignore Autorecognition (Ignoriraj automatsko prepoznavanje) onemogućuje promjenu načina rada dok je skener na postolju.
- Switch to Stand Mode (Prebaci u Stajaći način) automatski prebacuje u Stajaći način rada kada se skener smjesti u postolje.
- Switch to Flashing (Prebaci na Bljeskanje) automatski prebacuje na Bljeskanje kada se skener smjesti u postolje.
- Switch to Flashing (Prebaci na Uvijek uključen) automatski prebacuje na Uvijek uključen kada se skener smjesti u postolje.

Ulaz/Izlaz iz načina programiranja

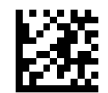

Zanemariti Autoprepoznavanje

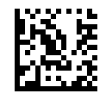

Prelazak na stajaći način

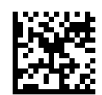

Prebaci na treperenje

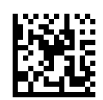

Prebaci na uvijek uključeno

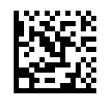

# <span id="page-33-0"></span>**A Tehnička podrška**

## **Obraćanje podršci**

Za rješavanje problema s hardverom ili softverom, posjetite<http://www.hp.com/support>. Na ovom webmjestu možete dobiti više informacija o proizvodu, uključujući poveznice na forume i upute za rješavanje problema. Također možete pronaći informacije o načinu stupanja u kontakt s HP-om i otvaranja predmeta za ostvarivanje podrške.

## **Priprema za poziv službi za tehničku podršku**

Ako ne možete razriješiti problem, možda ćete morati nazvati tehničku podršku. Prije nego što nazovete, pripremite sljedeće informacije:

- Ako je proizvod povezan s HP POS računalom, pripremite serijski broj POS računala
- Datum kupnje na fakturi
- Kataloški broj smješten na proizvodu
- Uvjeti pod kojima je došlo do problema
- Dobivene poruke o greškama
- $\bullet$  . Konfiguracija hardvera
- Naziv i verzija hardvera i softvera koje koristite

# <span id="page-34-0"></span>**B** Tehničke specifikacije

Sljedeća tablica sadrži fizičke i izvedbene karakteristike, uvjete radne okoline i regulatorne informacije.

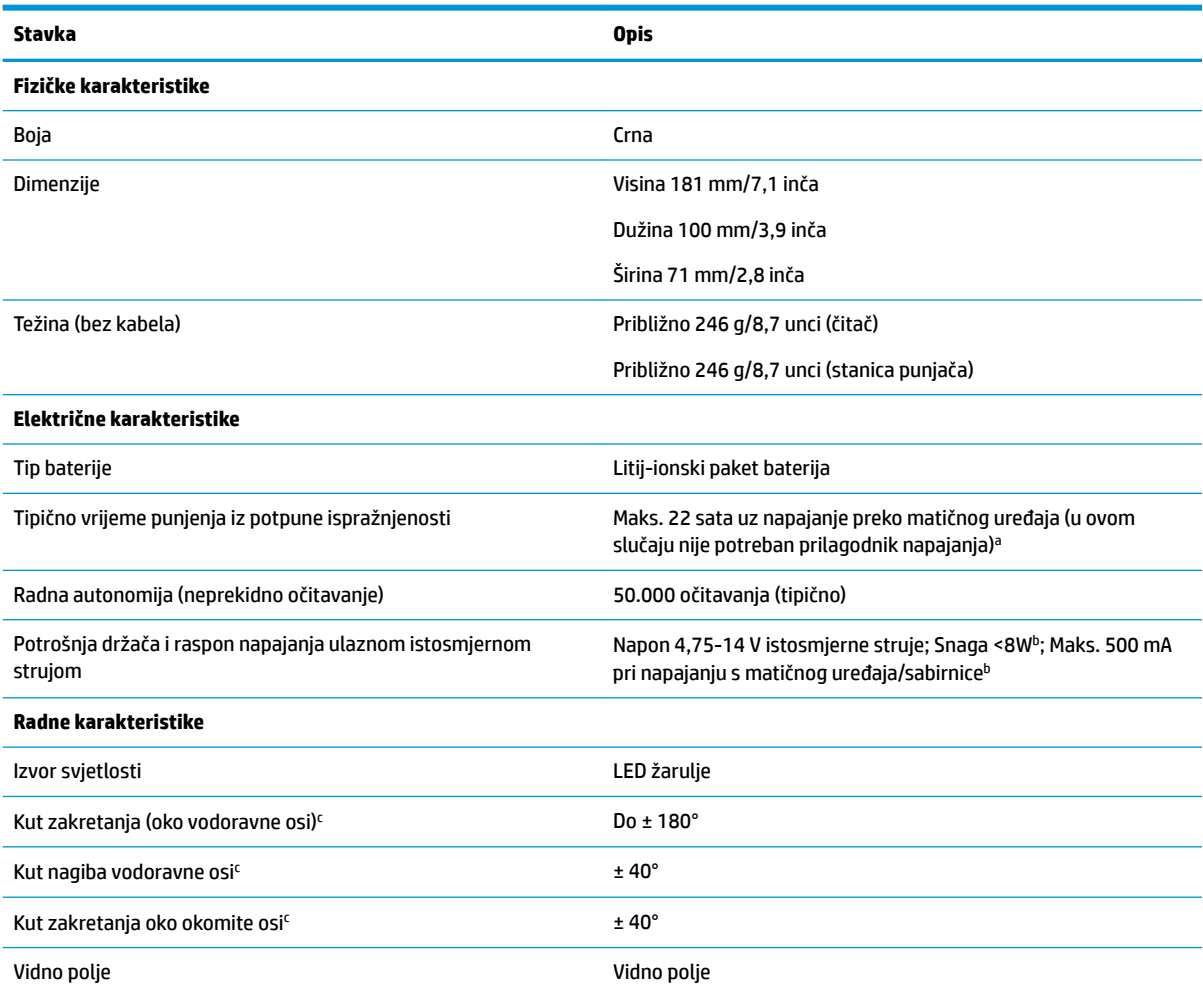

<sup>a</sup>Vremena punjenja su puno manja kada je baterija unutar tipičnih dnevnih radnih uvjeta.

<sup>b</sup>Tipična ulazna struja mjerena pod zadanom tvorničkom konfiguracijom.

<sup>c</sup>Bazirano na specifikacijama ISO 15423.

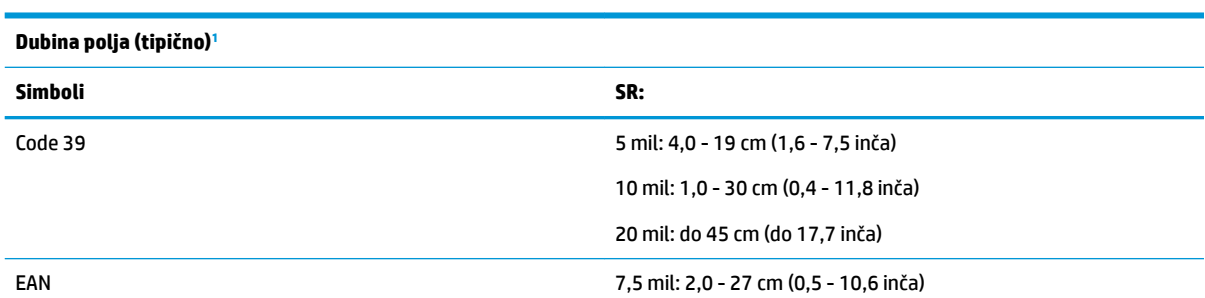

<span id="page-35-0"></span>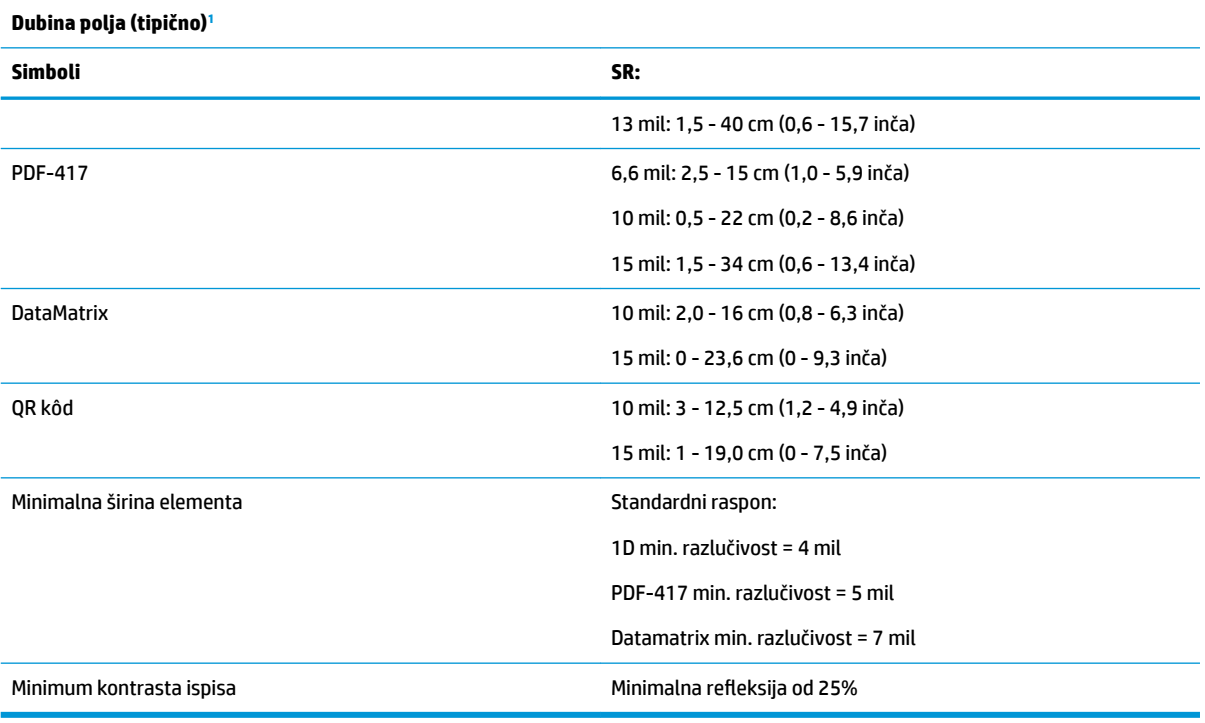

1 13 mils DOF na temelju EAN. Svi ostali 1D kodovi su Kod 39. Sve naljepnice stupanj A, uobičajeno osvjetljenje okruženja, 20 °C, nagib oznake 10°.

#### **Mogućnost dekodiranja**

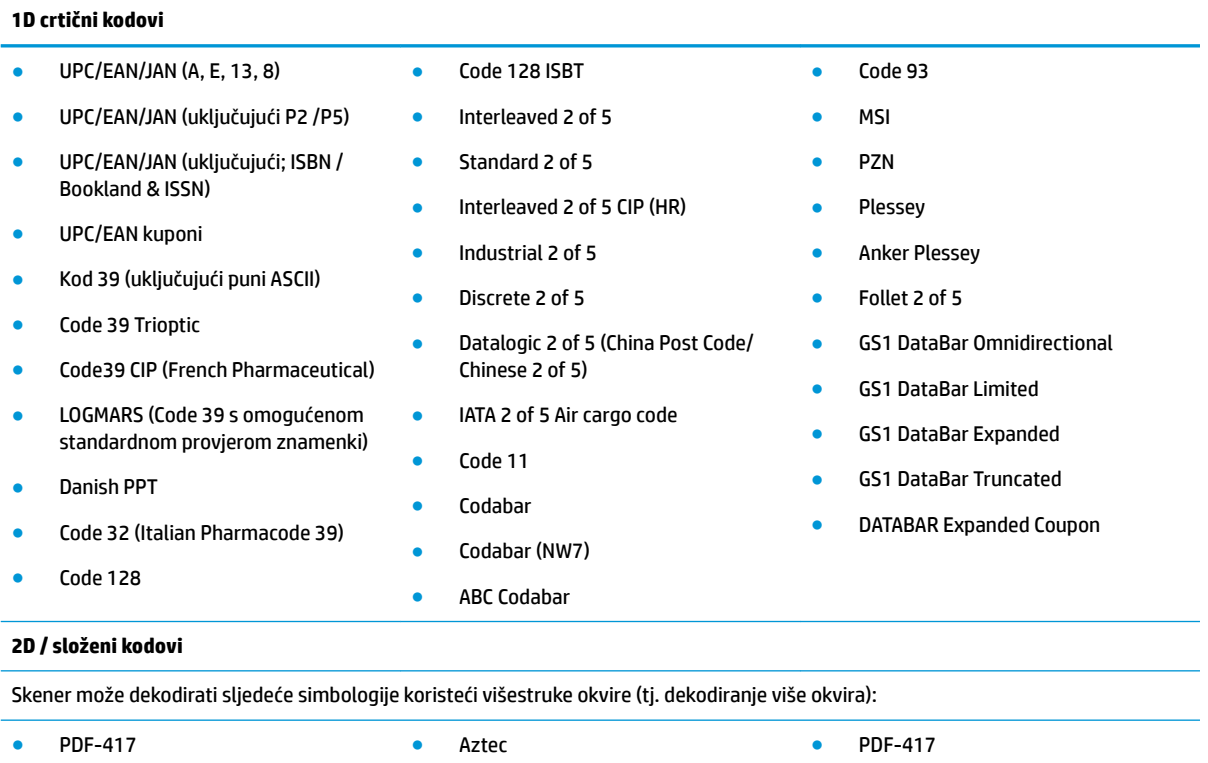

● QR Code ● Sweden Post ● MacroPDF

#### **Mogućnost dekodiranja**

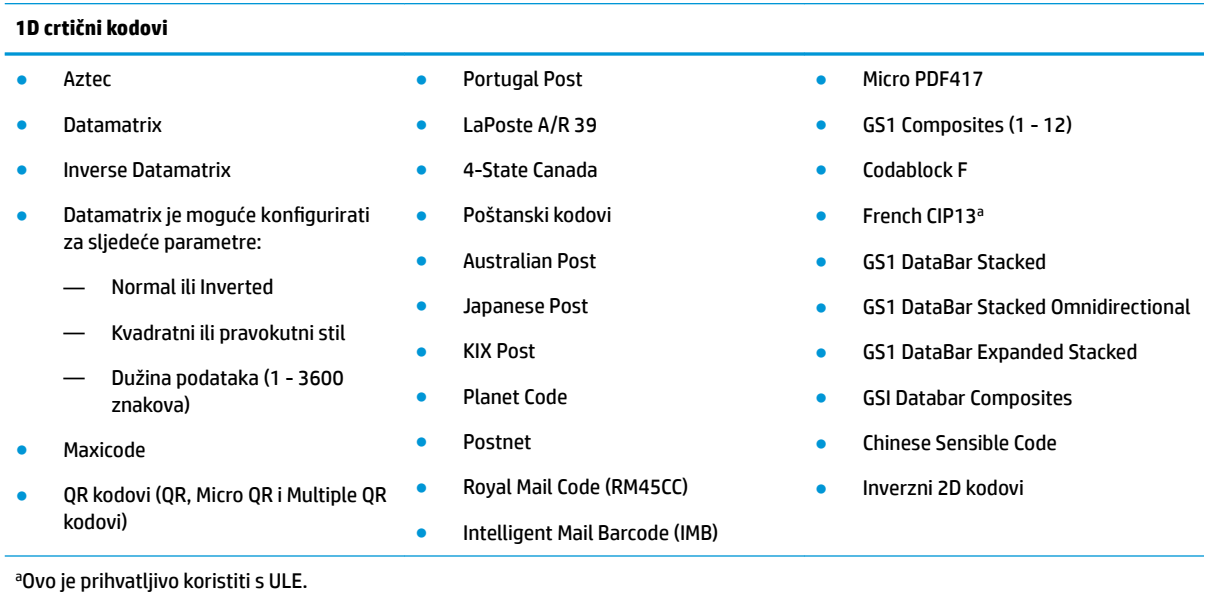

Podržana sučelja Standardno USB sučelje, USB tipkovnica, USB (pogledajte [Odabir tipa sučelja](#page-26-0)  [na stranici 21](#page-26-0) u vezi popisa dostupnih opcija za sučelje)

#### **Korisničko okruženje**

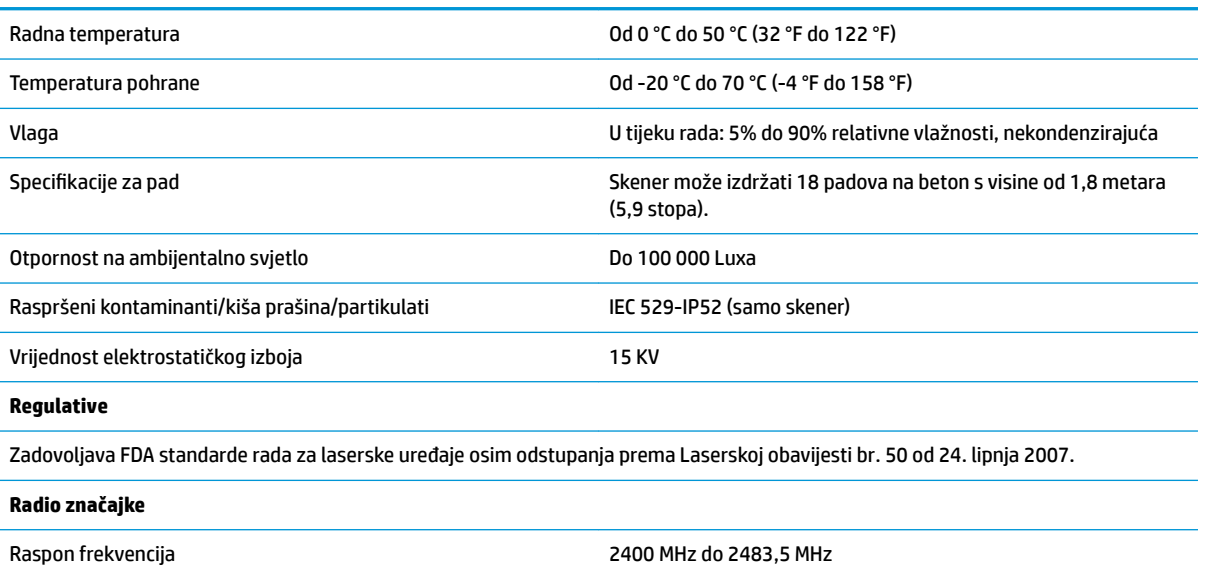

Doseg (na otvorenom) 30 m

## <span id="page-37-0"></span>**LED lampice i zvučni signali**

Skener daje zvučne i svjetlosne (LED) indikacije za razne funkcije ili pogreške skenera. Dodatna "zelena točka" također ima korisne funkcije. U sljedećim se tablicama navode ovi indikatori. Jedina iznimka od popisanih ponašanja je da se funkcije skenera mogu programirati pa mogu, ali i ne moraju biti uključene. Ne primjer, određene indikacije poput davanja zvučnog signala prilikom uključivanja mogu se onemogućiti korištenjem crtičnog koda za programiranje.

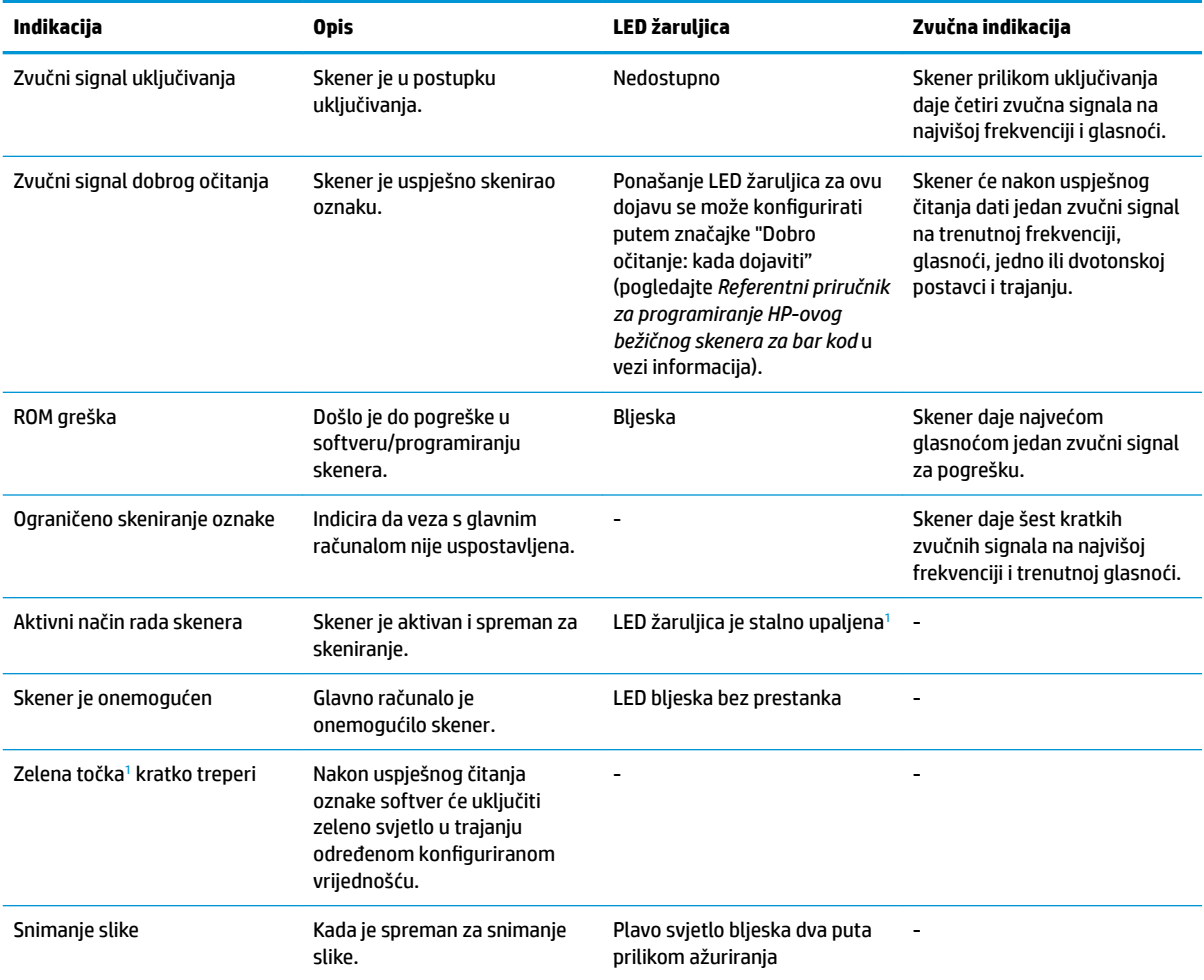

1 Osim ako je u stanju mirovanja ili kad je odabrano drugo trajanje LED indikatora dobrog očitanja osim 00

#### **Način rada za programiranje** - Sljedeće indikacije pojavljuju se SAMO kad je skener u načinu rada za programiranje.

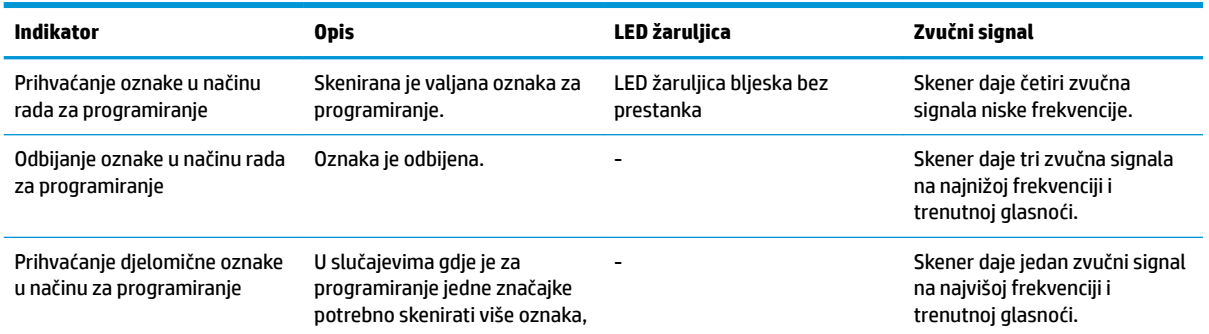

<span id="page-38-0"></span>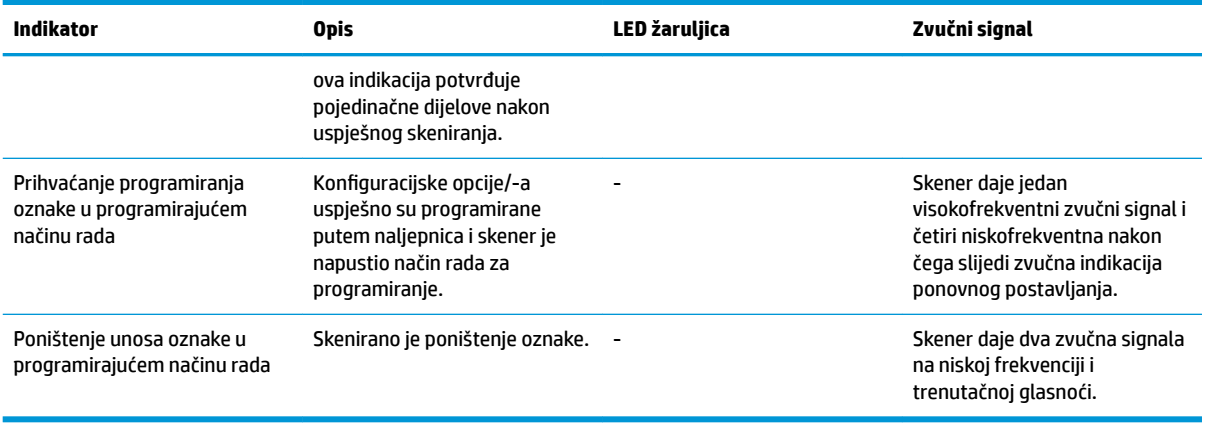

## **Šifre pogrešaka**

Prilikom pokretanja, ako skener oglasi dugi ton, to znači da skener nije prošao automatsku samo provjeru i da je ušao u mod izolacije jedinice zamjenjive na terenu (FRU). Ako se skener resetira, niz će se ponoviti.

Sljedeća tablica opisuje kodove LED i zvučnih signala povezanih s pronalaženjem grešaka.

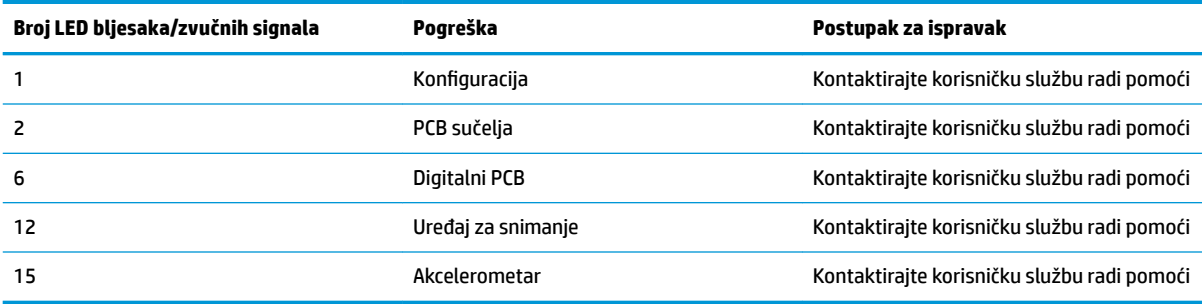